**УДК 514.18.**

**О. О. Дереза,** кандидат технічних наук, доцент, доцент кафедри «Технічна механіка та комп'ютерні технології імені професора В.М. Найдиша»,

Таврійський державний агротехнологічний університет імені Дмитра Моторного, м. Мелітополь, Україна

**П.М. Яблонський,** кандидат технічних наук, доцент, доцент кафедри нарисної геометрії, інженерної та комп'ютерної графіки, Національний технічний університет України «Київський політехнічний інститут імені Ігоря Сікорського»,

м. Київ, Україна

**В.В. Спірінцев,** кандидат технічних наук, доцент кафедри програмного забезпечення комп'ютерних систем, Національний технічний університет «Дніпровська політехніка», м. Дніпро, Україна

## **КОНСТРУЮВАННЯ ГЕОМЕТРИЧНИХ МОДЕЛЕЙ ДИНАМІЧНИХ ПОВЕРХОНЬ В СИСТЕМІ SOLID WORKS ПРИ ВИКОНАННІ ЛАБОРАТОРНИХ РОБІТ З ДИСЦИПЛІНИ «ТЕХНОЛОГІЇ ФОРМОУТВОРЕННЯ СКЛАДНИХ ТЕХНІЧНИХ ВИРОБІВ»**

**Анотація.** В статті пропонується спосіб формування в системі SolidWorks елементів дискретного лінійчатого каркаса, відповідно вимог до поверхні, яка формується на його основі при виконанні здобувачами вищої освіти лабораторної роботи з дисципліни «Технології формоутварення складних технічних виробів».

**Ключові слова –** динамічна поверхня, каркас поверхні, осьова лінія, поперечні перетини.

**Abstract.** Тhe article proposes a method for forming in the SolidWorks system elements of a discrete ruled framework that meet the requirements for the surface that is formed on its basis when higher education students perform laboratory work in the discipline "Formation Technologies for Complex Technical Products"

**Key words** - dynamic surface, surface framework, center line, cross sections

Упровадження в учбовий процес комп'ютерних технологій автоматизованого проектування – важлива складова підготовки здобувачів вищої освіти з інженерних спеціальностей.

Розв'язання задач прикладного характеру є ефективною формою вивчення сучасного програмного забезпечення.

В даний час існує необхідність в розробці методик рішення інженерних задач, які максимально відповідають вимогам сучасного виробництва.

При вивченні дисципліни «Технології формоутворення складних технічних виробів» студенти отримують навички роботи з пакетом SolidWorks, в процесі конструювання геометричних моделей функціональних поверхонь.

Методика формування в системі SolidWorks внутрішньої динамічної поверхні, на прикладі моделі каналу двигуна внутрішнього згоряння, запропонована в роботі [1].

Поверхня формується на основі дискретного лінійчатого каркаса, що складається з сімейства поперечних перетинів, площини яких перпендикулярні осьовій лінії, а центри тяжіння перетинів розташовані на ній.

Основна умова, що забезпечує динамічні якості поверхні – забезпечення плавної зміни форми перетинів від вхідного перетину до вихідного при дотриманні заданого графіка зміни їх площ уздовж осьової лінії.

Формування сімейства поперечних елементів каркаса починаємо з моделювання середнього перетину – перетину, який відповідає точці на осьовій лінії поверхні, що розділяє осьову на дві дуги рівної довжини.

Створюємо двовимірних кресленик, в якому поєднуються вхідне і вихідне перетини по центрах тяжіння і напряму осей.

Формуємо проміні, які сполучають суміщені центри тяжіння перетинів з їх особливими точками. Відсікаємо частини промінів, залишивши відрізки, які обмежені контурами перетинів, і за допомогою прив'язки «Середина» визначаємо в центрі кожного відрізка точку.

268

За допомогою функції «Сплайн» створюємо замкнуту криву лінію, що сполучає одержані точки і одержуємо початковий контур середнього перетину (рис. 1).

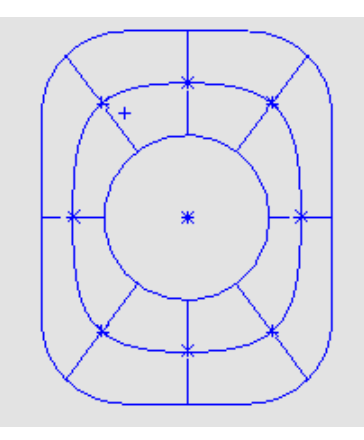

Рис. 1. Початковий контур середнього перетину

Початковий контур копіюється в окремий ескіз, де його площа корегується за допомогою перетворення подоби відповідно до початкового графіка площ.

Щоб визначити площу перетину виділяємо його в графічній частині екрану і активуємо функцію «Властивості перетину». У вікні, що з'явилося, приведена площа перетину і координати його центру тяжіння.

Профіль перетину, подібний початковому, створюємо за допомогою функції «Смещение объектов». Змінюючи величину зсуву підбираємо площу, відповідну заданому графіку (рис. 2).

Після остаточного формоутворення перетину створюється точка, яка розташована в його центрі тяжіння. Ця точка зв'язується з контуром перетину за допомогою функції «Блок».

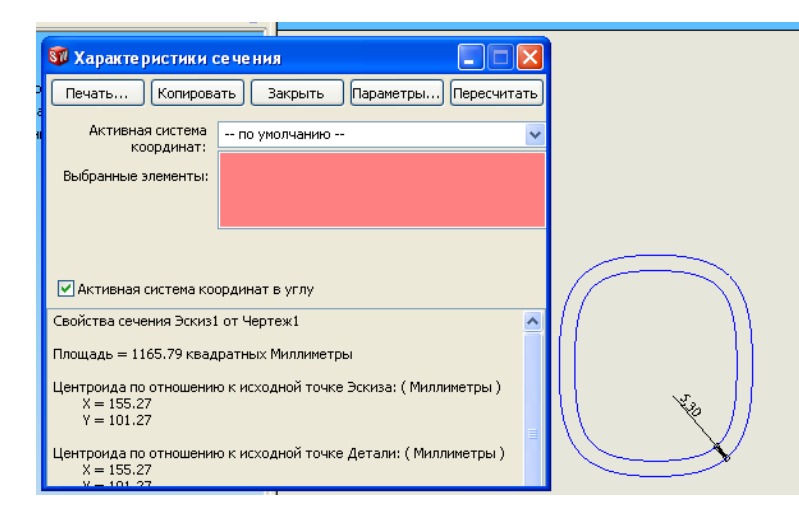

Рис. 2. Функція «Властивості перетину»

При формоутворенні поперечних елементів каркаса, які відповідають точкам, що розділяють осьову в пропорції 1:3 і 3:1, в якості початкових контурів використовуються вхідний і середній перетин або середній і вихідний перетини.

Таким чином, послідовно, можна створити будь-яку кількість елементів каркаса.

Щоб визначити положення поперечного елемента в каркасі, необхідно створити точку, що розділяє осьову лінію в відповідній пропорції.

Система SolidWorks дозволяє розділити відрізок кривої лінії на рівні частини.

– За допомогою прив'язки «Середина» визначаємо положення середньої точки осьової лінії.

– За допомогою функції «Разбить объекты» розділяємо осьову лінію на дві рівних по довжині ділянки.

Аналогічно можна розбити одержані ділянки на будь-яке число рівних частин.

Якщо осьова лінія складена з відрізків різних кривих, то для розподілу в потрібній пропорції її можна представити однією дугою В-сплайна. Для цього необхідно виділити всі відрізки і активізувати функцію «Разместить сплайн».

Після формування сімейства поперечних елементів і відповідних точок на осьовій лінії, каркас моделюється за технологією, представленою в роботі [1].

**Висновки.** Створюючи по запропонованій методиці каркас поверхні каналу здобувачі вищої освіти отримують навички реального моделювання в системі SolidWorks складних функціональних поверхонь.

## **Список використаних джерел**

1. Гавриленко Є.А., Дмитриев Ю.О. Моделювання динамічної поверхні в системі SolidWorks // Інформаційні технології в прикладній геометрії / Праці ТДАТУ – Вип.5, Т.З. – Мелшітополь, 200. –с

2. Холодняк Ю.В., Гавриленко Є.А., Івженко О.В., Найдиш А.В. [Технологія](http://elar.tsatu.edu.ua/handle/123456789/7077)  [моделювання поверхонь складних технічних виробів за заданими умовами](http://elar.tsatu.edu.ua/handle/123456789/7077) // Праці Таврійського державного агротехнологічного університету: наук. фах. видання / ТДАТУ імені Дмитра Моторного. Мелітополь: ТДАТУ імені Дмитра Моторного, 2019. Вип. 19, т. 2. – С. 257-263.